インターネットの接続設定:Windows11をご利用の方

Windows11をご利用の方はこちらから設定してください。 ※ルーター機能のない設定となります。

**1** [ スタート ] をクリックし、[ 設定 ] をクリックします。

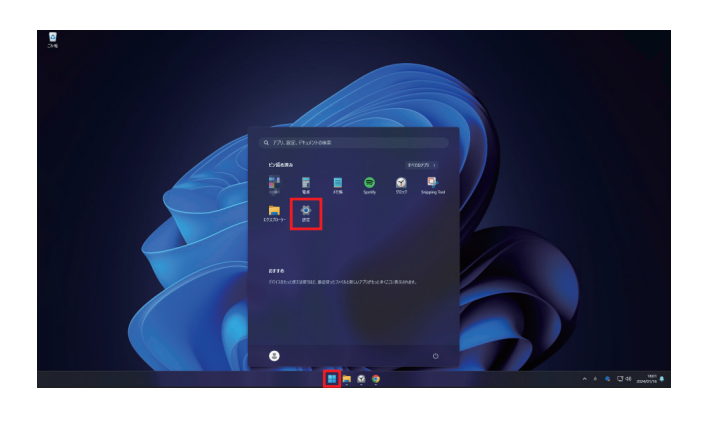

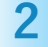

画面左のメニューより[ ネットワークとインターネット ] を クリックし、画面が切り替わったら右メニュー内の [ ダイヤルアップ ]をクリックします。

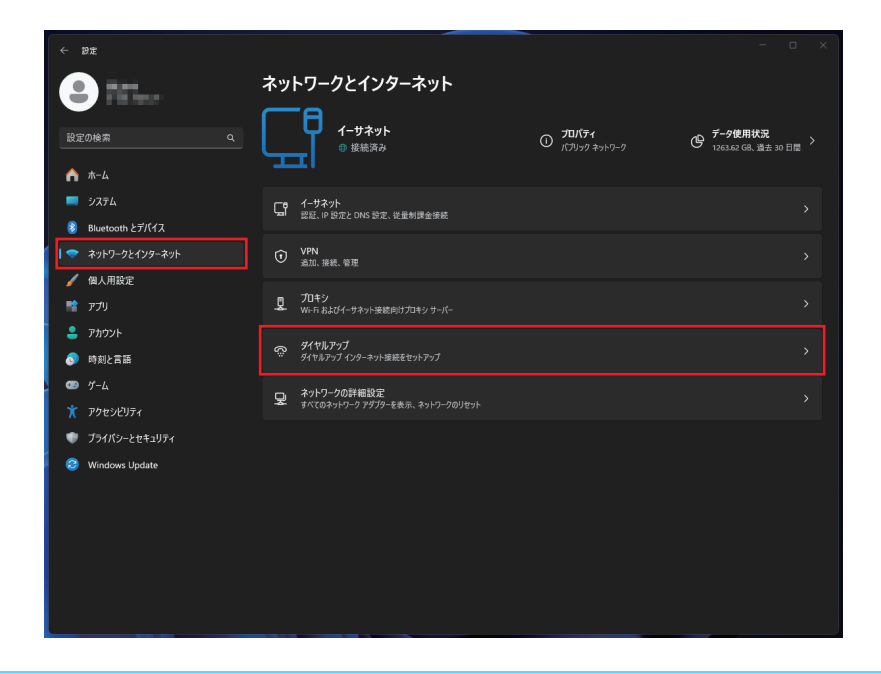

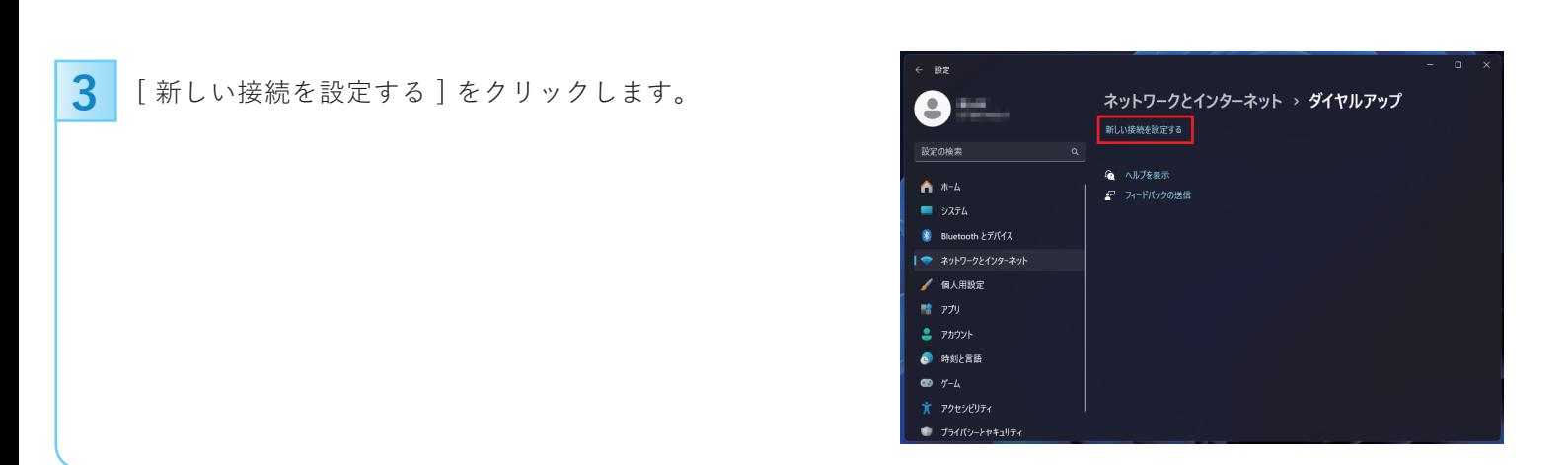

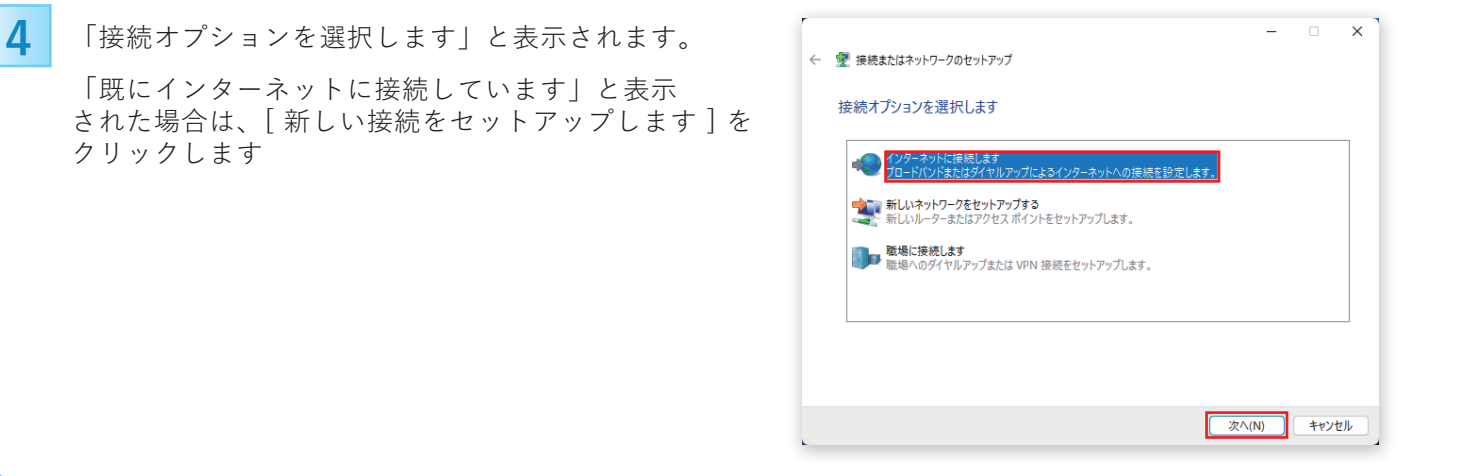

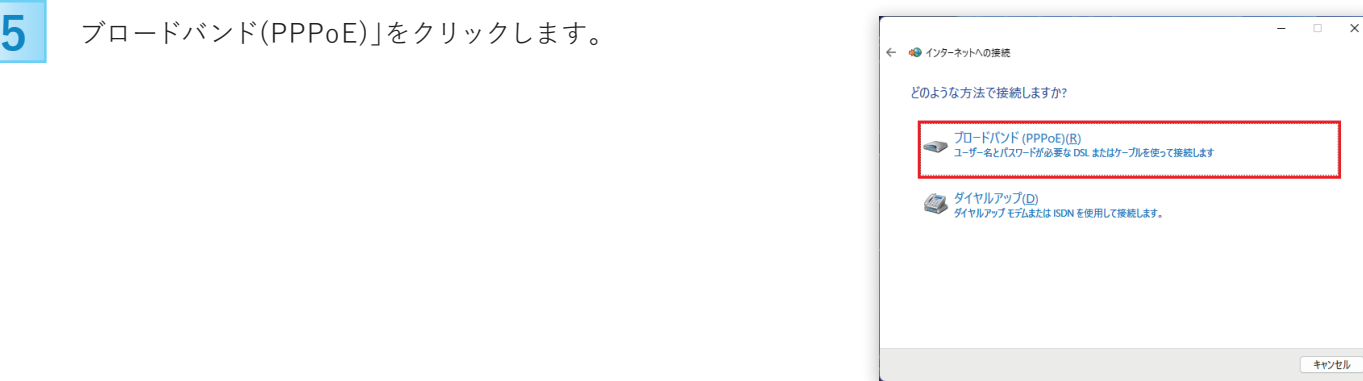

## **6** 各項目を入力し「接続」をクリックします。

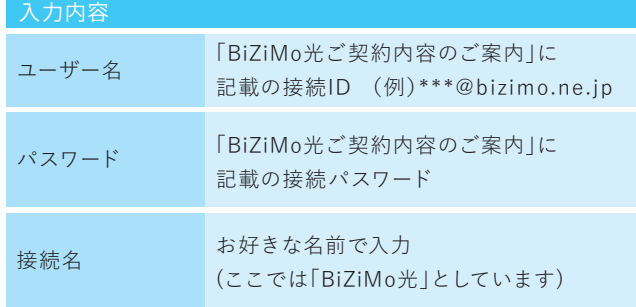

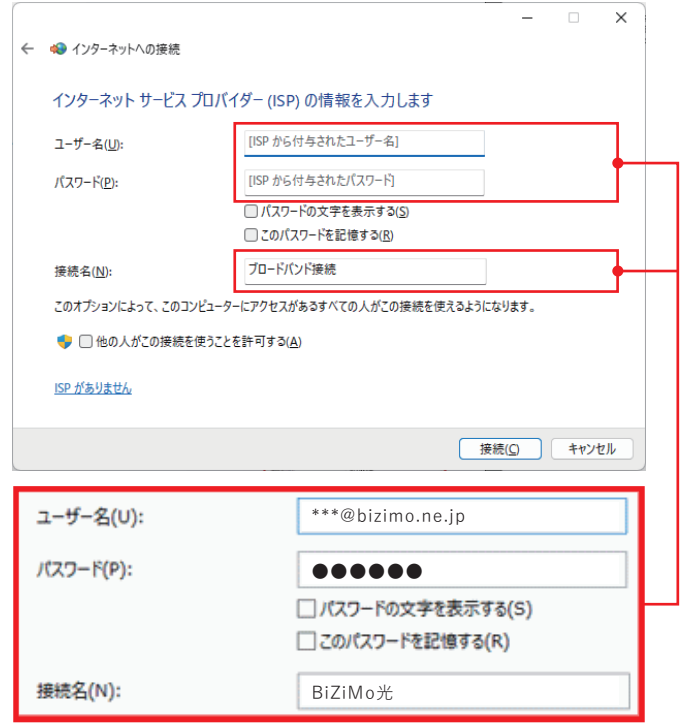

 $-$  0  $\times$ 

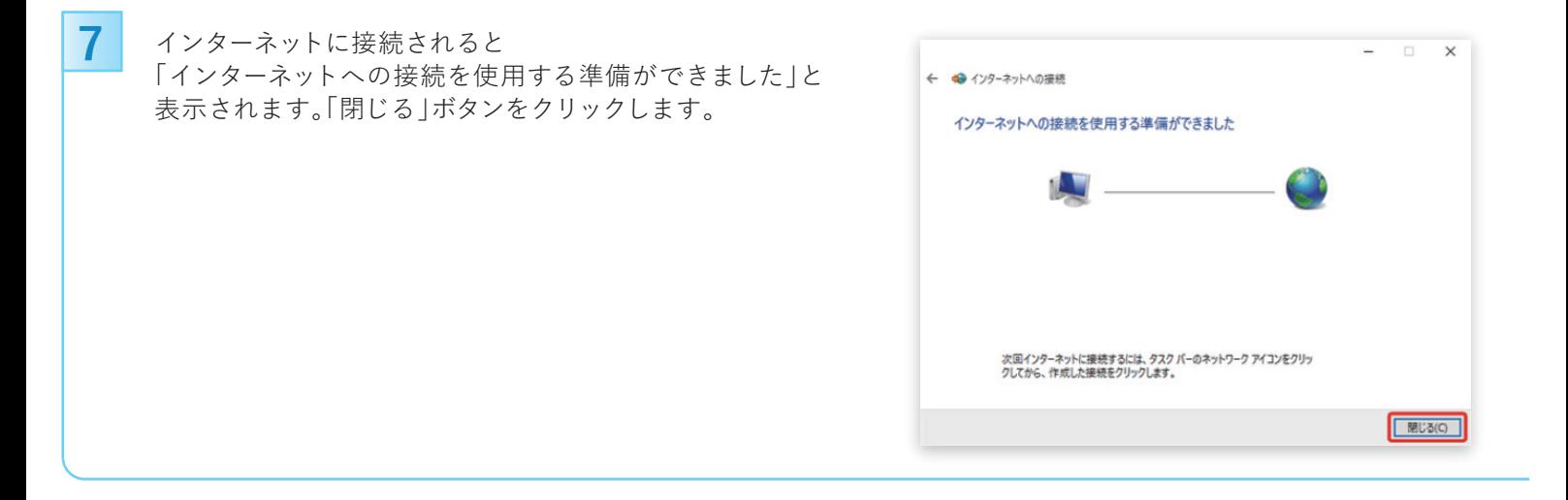